**Conversion Guide** 

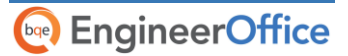

## **EngineerOffice Custom Data Conversion**

Power Your Office. Empower Yourself.

# **Contents**

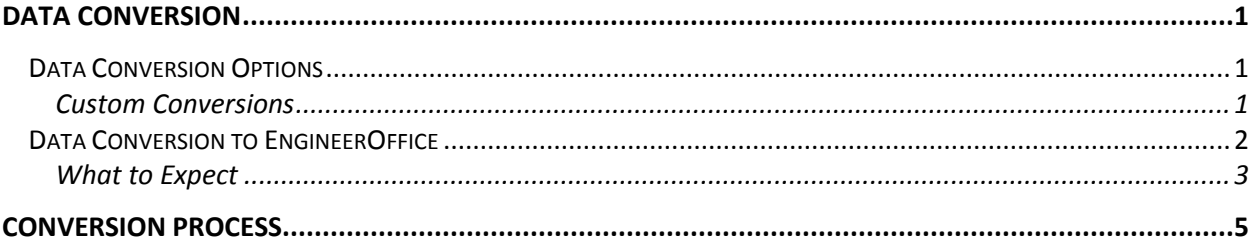

# **Data Conversion**

Conversion means a one-way transfer of data from one program to another. This Custom Data Conversion Guide defines the options and data conversion process for new EngineerOffice® users.

### <span id="page-2-1"></span>**Data Conversion Options**

<span id="page-2-0"></span>**bge** EngineerOffice

EngineerOffice has several built-in integration or synchronization options but you might want to use our *EngineerOffice Consulting Services* in any of the following situations:

- You have a program other than Microsoft Outlook, Entourage, Apple Calendar (iCal), Apple Mail (AppleMail), Apple Contacts (Address Book), or QuickBooks whose data you want to migrate into EngineerOffice.
- You do not have the time or technical confidence to plan, conduct, and test conversions using our built-in synchronization tools.
- You want to customize the migrated or converted data to be optimized for EngineerOffice.

When you have programs other than those listed above, we strongly recommend a custom conversion for your data (*see below*). *You DO NOT want to risk data errors or waste valuable time.* Let EngineerOffice [Consulting Services](http://www.bqe.com/Services.asp?pageId=Consulting&prodId=AO) handle it for you.

### <span id="page-2-2"></span>**Custom Conversions**

Our EngineerOffice Consultants can convert data from a growing number of programs, including:

- 
- 
- Deltek Vision **Tenrox**
- Deltek Costpoint Replicon
- Deltek Time Journyx
- Sema4
- Axium
- 
- Timeslips
- Wind2/Deltek FMS Microsoft Dynamics
- Deltek Advantage Creative Solutions Practice Solutions
	-
	-
	-
	- **•** ProSystem *fx* Practice Management
	- Sage MAS 90
	- BillQuick **BillQuick COLLECTE: COLLECTE: COLLECTE: COLLECTE: COLLECTE: COLLECTE: COLLECTE: COLLECTE: COLLECTE: COLLECTE: COLLECTE: COLLECTE: COLLECTE: COLLECTE: COLLECTE: COLLECTE: COLLECT**

In addition to these programs, EngineerOffice Consultants have successfully moved data from proprietary software, Excel spread sheets and other data sources.

> Consulting fee for customized data conversion to EngineerOffice is nonrefundable. Conversion time varies depending upon the size of your database.

### <span id="page-3-0"></span>**Data Conversion to EngineerOffice**

**G<sub>Ge</sub>** Engineer Office

Our proprietary custom conversion tools transfer the following data from the source program to EngineerOffice.

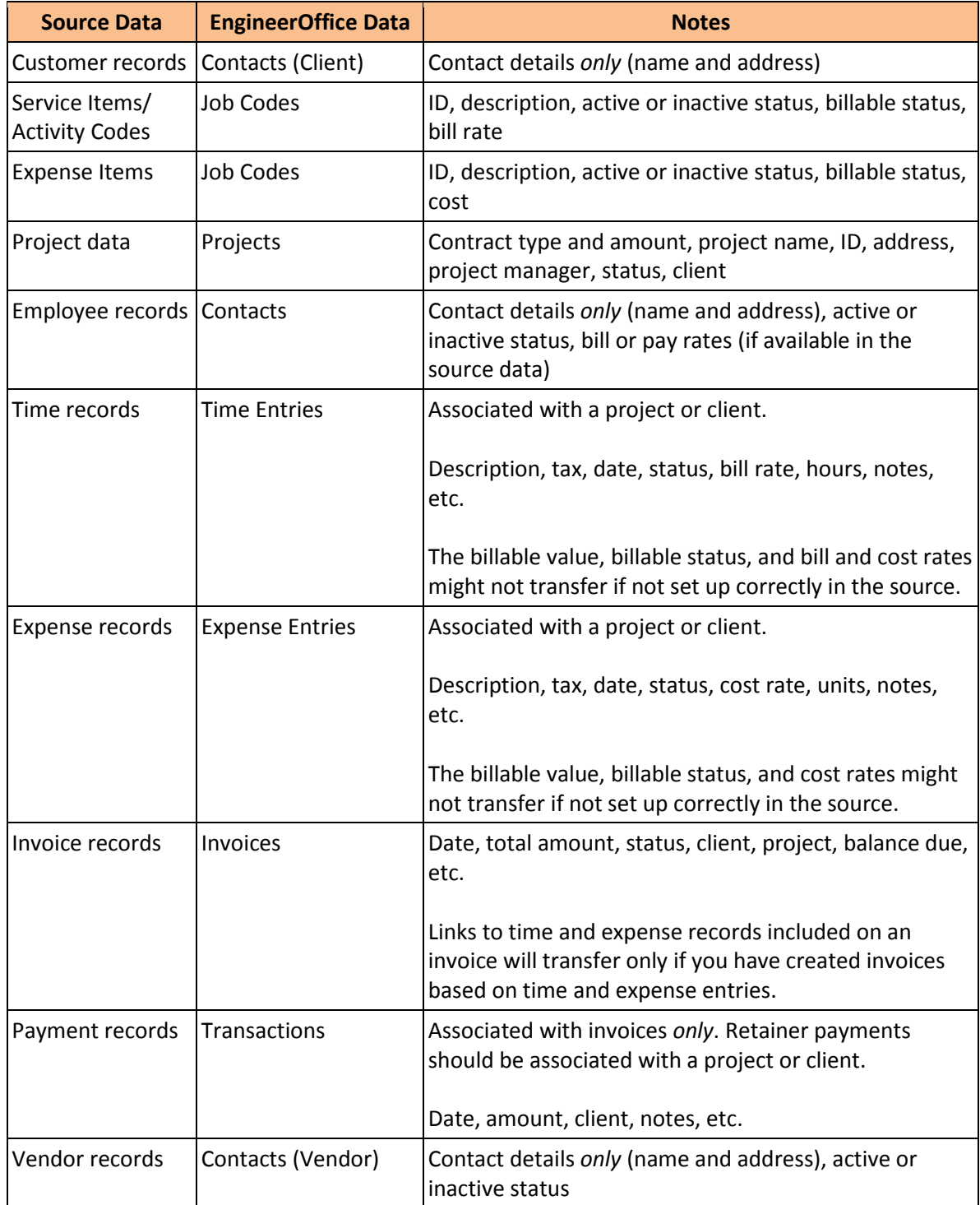

From this point onwards, your time and billing information will be in a single database (that is, the EngineerOffice database). In other words, all your historical information – billed and unbilled time and expenses, paid and unpaid invoices, payment history–is now in EngineerOffice. After conversion, you can archive your old data at your convenience.

### <span id="page-4-0"></span>**What to Expect**

In the conversion process, it is important to set realistic expectations about timetables and tasks to be done by the *EngineerOffice Consultant* and *by you*.

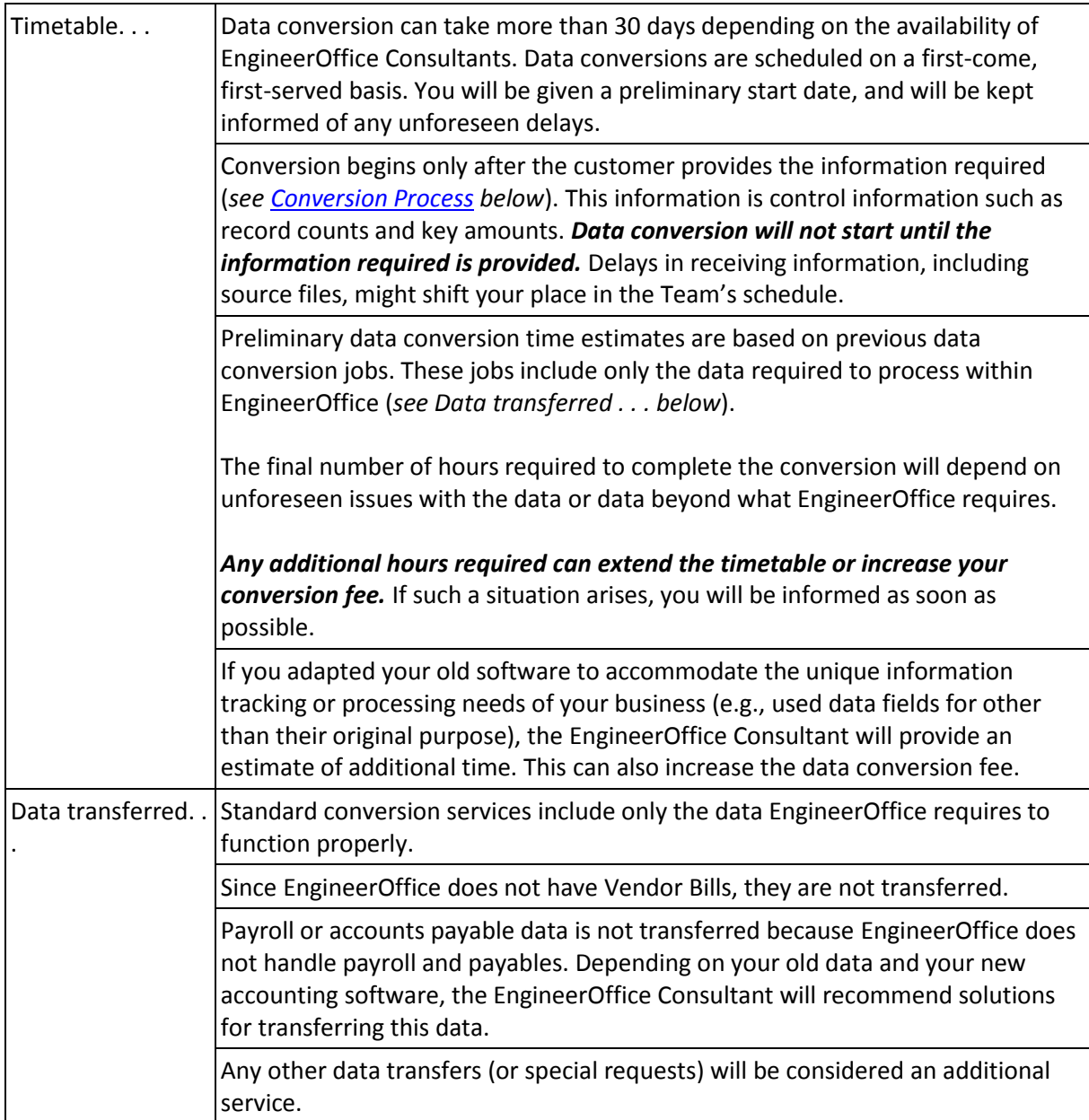

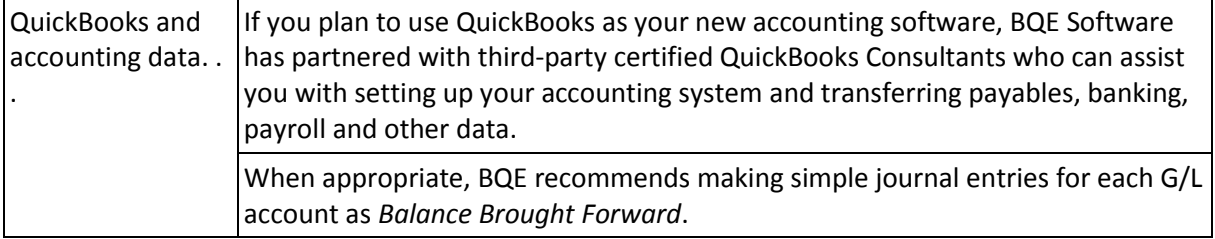

Any requests, issues or unique situations that affect the timetable or conversion fee must be authorized and payment made *before* conversion work will recommence.

## **Conversion Process**

In order to successfully transit from your existing software to EngineerOffice, it is important to understand the process involved.

> Up until the final step (Step 4 below) of the conversion process, you will continue to use your current software and database. Only in the final step will you stop using it so we can convert the latest data to EngineerOffice.

#### **Step 1 – Dry-Run**

<span id="page-6-0"></span>**Dope** Engineer Office

- 1. After purchasing EngineerOffice, please back up your old database and files, and upload them to our FTP site. Your EngineerOffice Consultant can provide instructions to upload your data file. You can also send your database on a CD via mail.
- 2. Email the following control information to your EngineerOffice Consultant:

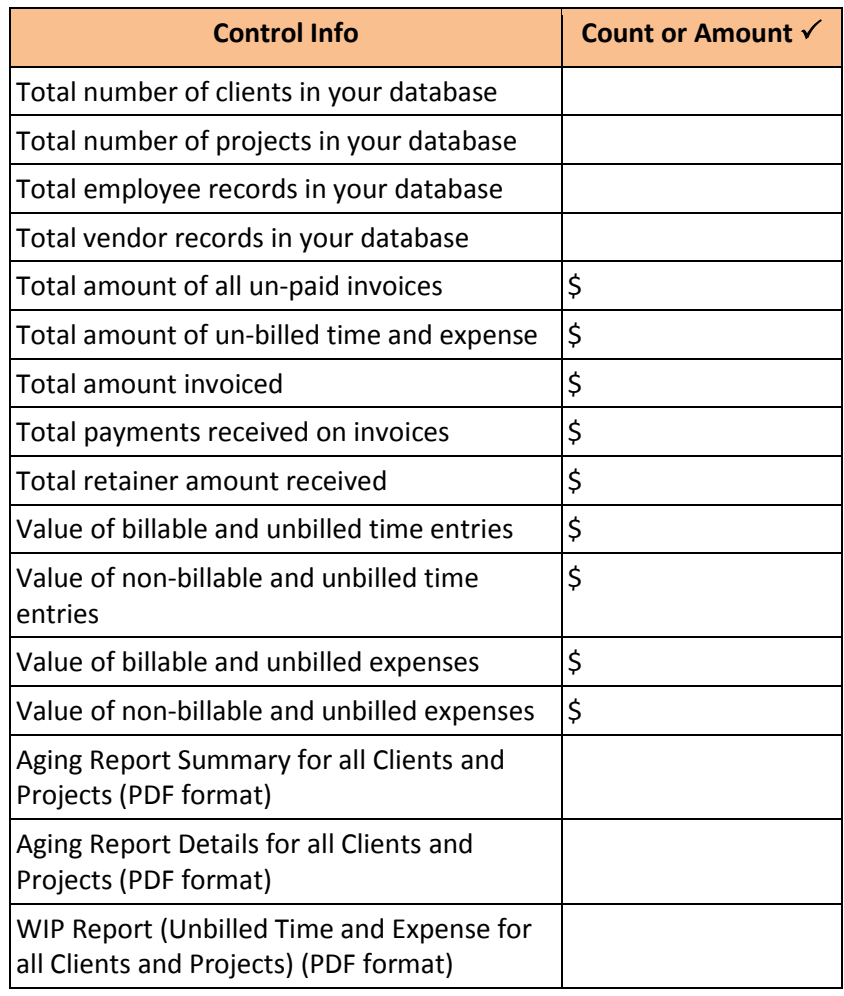

This control information ensures complete and accurate transfer of data. Please be sure the information is accurate because it can cause delays in the conversion timetable.

#### **Step 2 – First User Review**

- 1. After the data is converted and verified against the control information, the new EngineerOffice database will be sent to you for review. If you notice any discrepancy in the data, please contact your EngineerOffice Consultant.
- 2. If the discrepancy is specific to your database, the Consultant will fix the items for you at an extra cost by running one or more update queries. (This is typically faster and less costly than manually updating many records.)
- 3. If the discrepancy is identified as a new element or a problem with the conversion program, the incident will be escalated to the BQE Engineering Team. Depending on the situation, this process can take several weeks to rectify.

#### **Step 3 – Final Review**

1. After all noted discrepancies are fixed, a new database will be sent to you for final review. After you are satisfied with the accuracy and completeness of the final data, please let your Consultant know that you are now ready for the final step.

#### **Step 4 – Switch Over**

1. Book a date with your Consultant when you will stop using your current database. This is typically after you have completed a billing cycle and completed tasks for the month. If possible, schedule the final conversion late in the week to minimize the days for manual tracking of time and expenses.

> We strongly recommend you schedule you[r EngineerOffice](http://www.bqe.com/Training.asp?prodId=AO&link_src=header) Training at this stage. This ensures continuity in the conversion process and also the availability of trainers at the right time.

- 2. Send the latest database for final conversion on the scheduled day. Normally, the final conversion takes 2 to 3 business days. You *should not* use your old software or database.
- 3. When you receive your final EngineerOffice database, you will need to fine-tune the data for optimum value. Your Consultant will provide a list of edits and manual changes you might need to make.
- 4. After you have finished the optimization, you can then start working on EngineerOffice and start your trainings.

For more information on EngineerOffice, please check the [EngineerOffice](http://www.bqe.com/engineeroffice2014/help/) [Help](http://www.bqe.com/engineeroffice2014/help/) or visit th[e EngineerOffice](http://www.bqe.com/Support.asp?prodId=EO&link_src=header) Support page for additional documentation. For questions, please call us at (888) 245-5669 (US and Canada) or (310) 602-4020; or emai[l sales@EngineerOffice.com.](mailto:sales@engineeroffice.com)

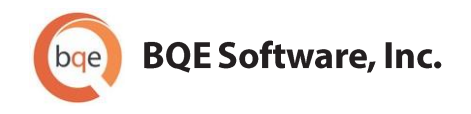

#### **World Headquarters**

#### **NORTH & SOUTH AMERICA**

3825 Del Amo Blvd. Torrance, CA 90503 **USA** Tel: (866) 945-1595 (toll-free) | +1 (310) 602-4010 Email: sales@bqe.com | support@bqe.com

#### **AUSTRALIA, NEW ZEALAND & ASIA**

Suite 7 255 Broadway Glebe, New South Wales 2037 Australia Tel: 1300 245 566 (toll-free) | +61 (02) 9249 7327 Email: aus-sales@bge.com

#### **EUROPE, MIDDLE EAST & AFRICA**

Crosshaven Co. Cork Ireland Tel: +44 2034119852 Email: uk-sales@bqe.com

For more information, visit: www.bqe.com

©2010-2014 BQE Software, Inc. All rights reserved. No part of this publication may be reproduced, transmitted, stored in a retrieval system, or translated into any language in any form by any means without written permission of BQE Software, Inc.